# Live Web Class Quick Reference Guide

Refer to this guide for details on how to participate in your Live Web class.

### Communicating with Your Instructors

You may communicate your status in the class to your instructors using the status settings below.

## Changing Your Status

- 1. Select Set Status in the Attendee List pod.
- 2. Select the appropriate status setting. For example, change your status to Raise Hand if you would like to ask an oral question over the audio conference.
- 3. When you select a status setting, an icon appears next to your name.
- 4. You can clear your status by selecting Clear My Status.

### Asking Oral Questions

You may ask questions at any time during your Live Web class.

- 1. Change your status to Raise Hand. This is the equivalent of raising your hand in class.
- 2. The instructor will acknowledge you and you may ask your question.
- 3. Unmute your phone by pressing \*1 on your telephone keypad.
- 4. State your name before posing your question.
- 5. After your question has been answered, select Clear My Status and mute your phone (press \*1).
- 6. Remember that oral questions are heard by everyone in the class.

### Asking Private Text Questions

You may send text questions to your instructors throughout your Live Web class. The instructors will answer text questions in the order received.

- 1. In the Web conference, locate the Q&A pod.
- 2. Type your question in the **blank** field.
- 3. Select the Send Question button to send your question.
- 4. Questions and answers will appear in the Q&A pod.
- 5. You may submit as many text questions as you like.
- 6. At the end of class, SAS Education will provide you with a Web page of text questions and answers for your future reference.

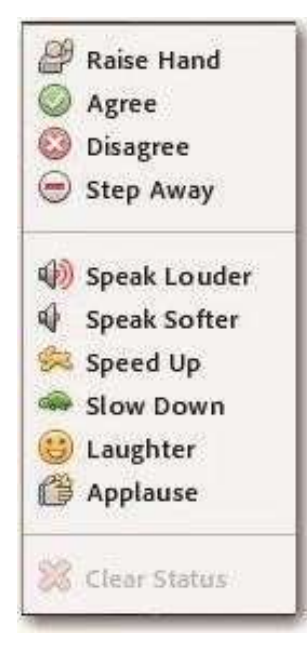

### Audio Conference Information

- Refer to your instructions email for the audio conference information or use the Call My Phone feature upon entering the meeting.
- Please mute your phone during the class. You may unmute at any time to ask a question. Mute by pressing \*1, unmute by pressing \*1 again. Please refrain from using the "Mute" button.

### Technical Support

Audio conferencing, Web conferencing, and the virtual lab Call: 919-531-9338

Email: trainingtechsupport@sas.com

SAS software addressed in class Speak with your instructors during class

All other training questions Call: 1-800-727-0025 Email: training@sas.com

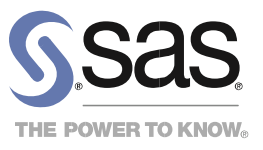